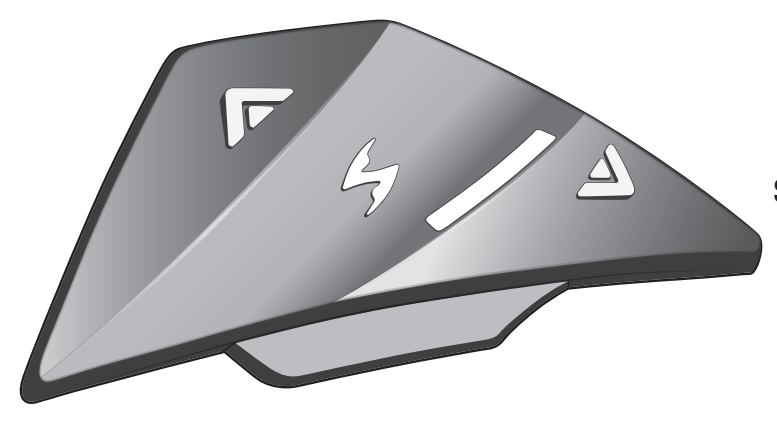

DynaMESH-System: Bis zu 4 Fahrer Sprechanlage - bis zu 0,8 km pro Fahrer MEMS-Mikrofone ohne Arm

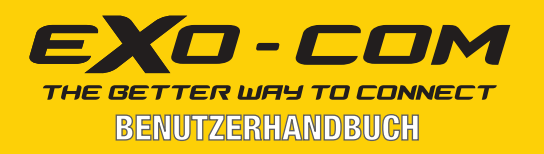

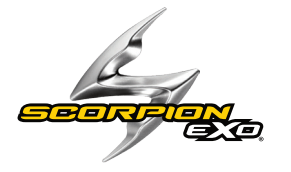

POWERED BY **FAR** 

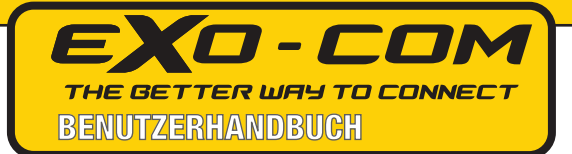

### INDEX

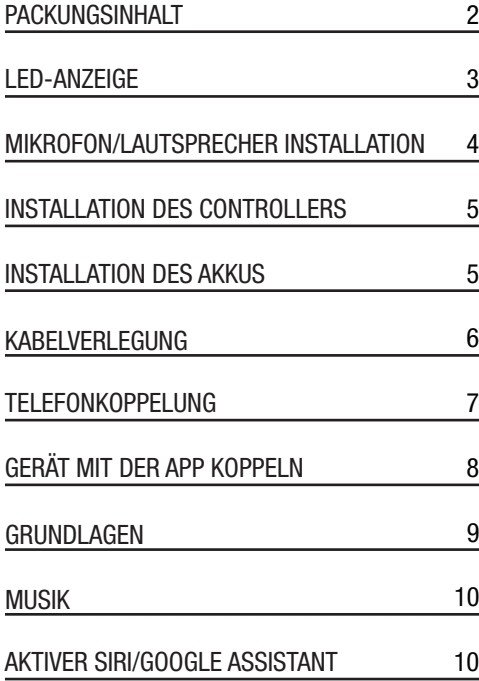

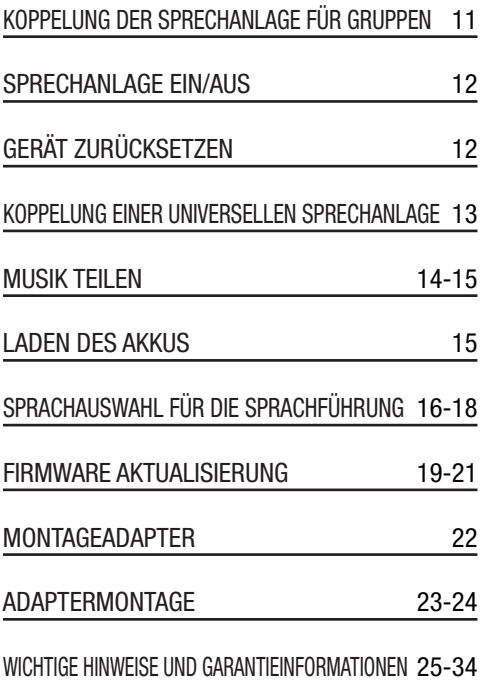

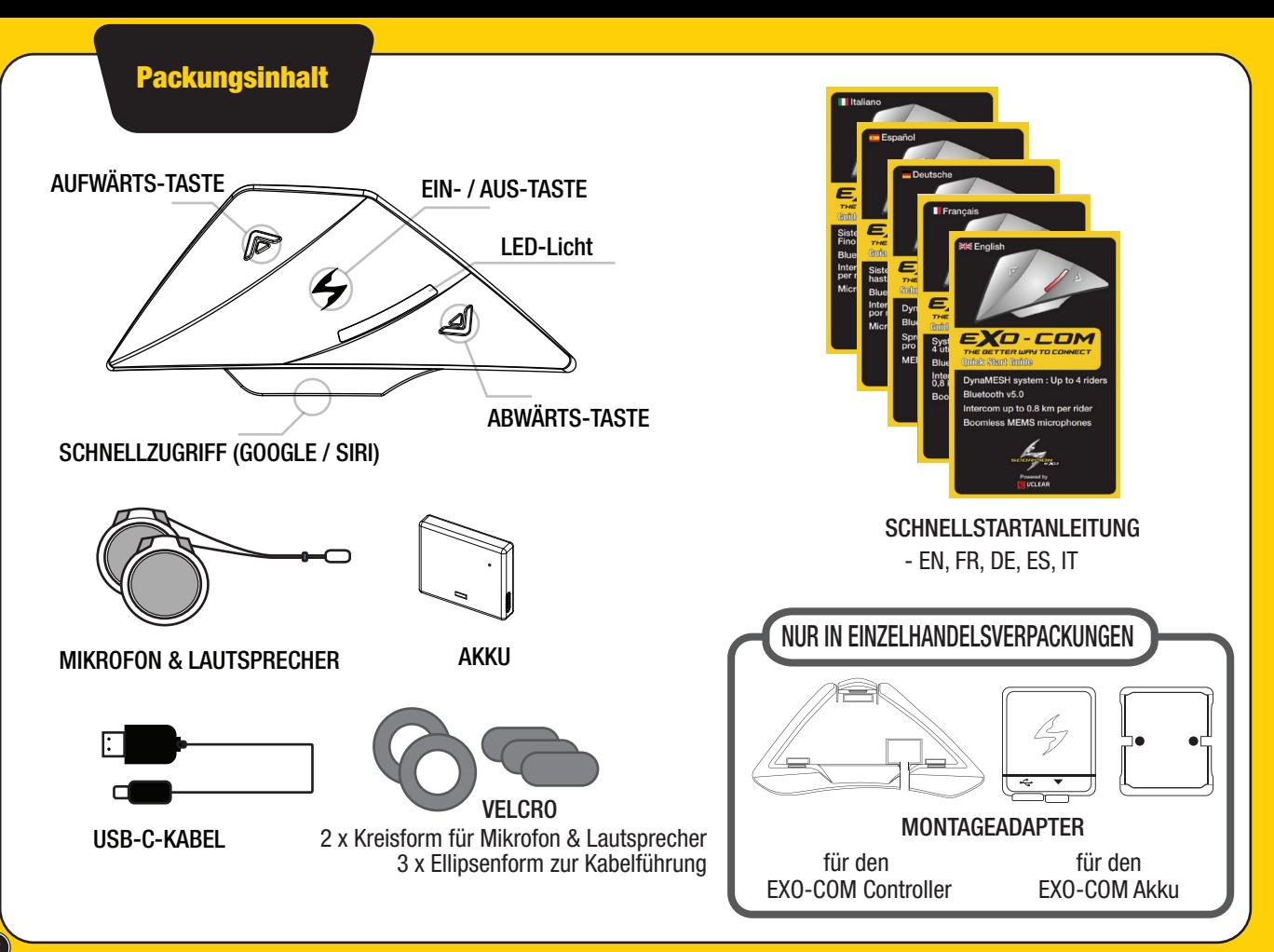

#### LED-Anzeige

BLAU Blinkt - Eingeschaltet **Example 2018** ROT - Telefonanruf läuft Leuchtet - Akku voll geladen

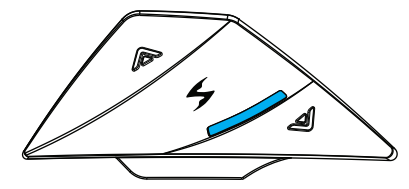

VIOLETT Blinkt - Interkom Kopplungsmodus Leuchtet - Akku defekt

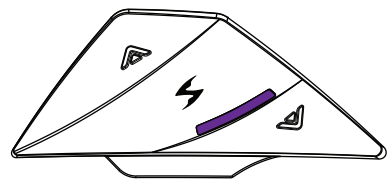

GRÜN Blinkt - Interkom verbunden

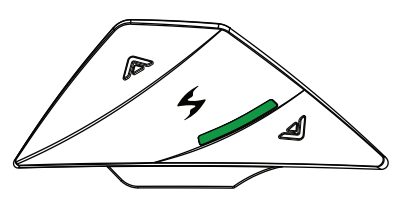

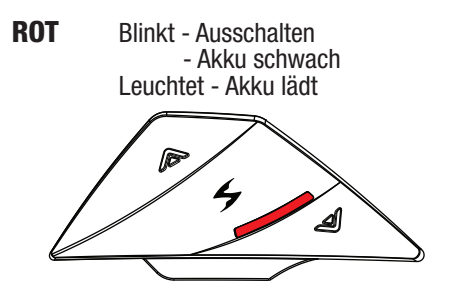

BLAU / ROT

Abwechselndes Blinken - Bluetooth Kopplungsmodus - Eingehender Anruf Telefonanruf

- Musik Kopplungsmodus

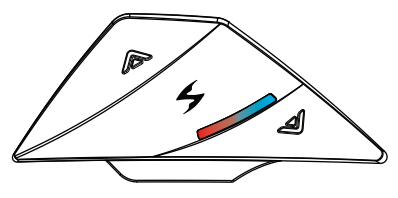

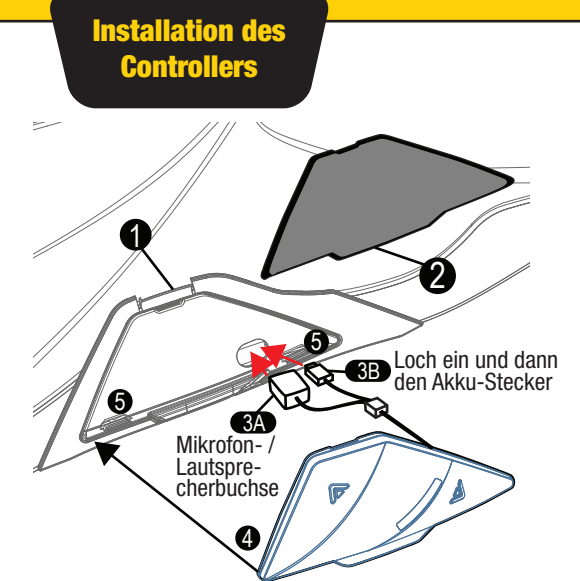

Drücken Sie den Verriegelungshebel (1) nach oben, um die EXO-COM Controller-Abdeckung (2) zu entfernen, und führen Sie zuerst die Mikrofon- / Lautsprecherbuchse (3A) in das Loch ein und dann den (3B) Akku-Stecker.

Installieren Sie den EXO-COM Controller (4) und stellen Sie sicher, dass er richtig auf den zwei Noppen (5) an der Unterseite positioniert ist.

Verbinden Sie die Buchse (3A) des Mikrofons / Lautsprechers mit dem Stecker.

Kehren Sie den Vorgang um, um den EXO-COM zu entfernen.

#### Mikrofon/Lautsprecher Installation

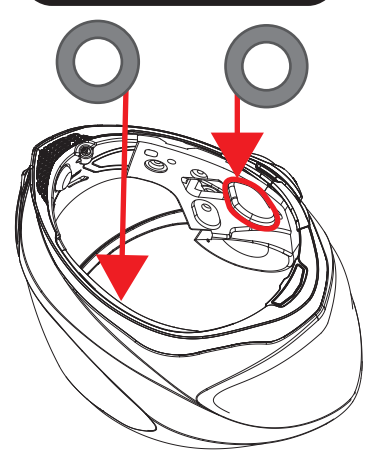

#### 1. EINSETZEN DES KREISFÖRMIGEN KLETTVERSCHLUSSES

Der Kreisklettverschluss muss möglicherweise zuerst an den Lautsprechertaschen angebracht werden, um das Mikrofon / den Lautsprecher zu befestigen.

1) Entfernen Sie die Einlage vollständig (siehe vorherige Seite).

2) Suchen Sie die Lautsprecherfächer auf dem EPS, ziehen Sie das Aufkleberpapier am Klettverschluss ab und kleben Sie jeweils einen Klettverschluss ein.

#### 2. MIKROFON/ LAUTSPRECHER-INSTAL LATION

Nachdem der Klettverschluss richtig im Lautsprecherfach sitzt, ziehen Sie das Aufkleberpapier auf dem Stoff (der mit dem Klettverschluss verbunden ist) ab und befestigen Sie ihn an der Rückseite des Mikrofons / Lautsprechers.

Befestigen Sie das Mikrofon / den Lautsprecher am Klettverschluss. Stellen Sie sicher, dass das Mikrofon unten positioniert ist und das Mikrofonloch nach vorne zeigt (die beste Position, um Stimmen aufzu-

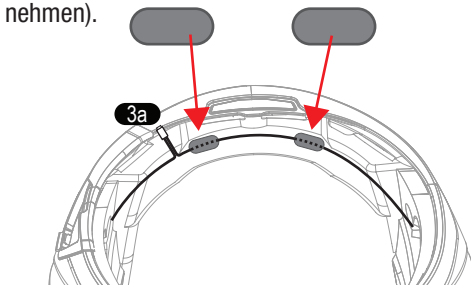

Legen Sie das Mikrofon- / Lautsprecherkabel auf die Rückseite des unteren EPS (siehe Abbildung oben). Sie können es mit dem ellipsenförmigen Klettverschluss fixieren.

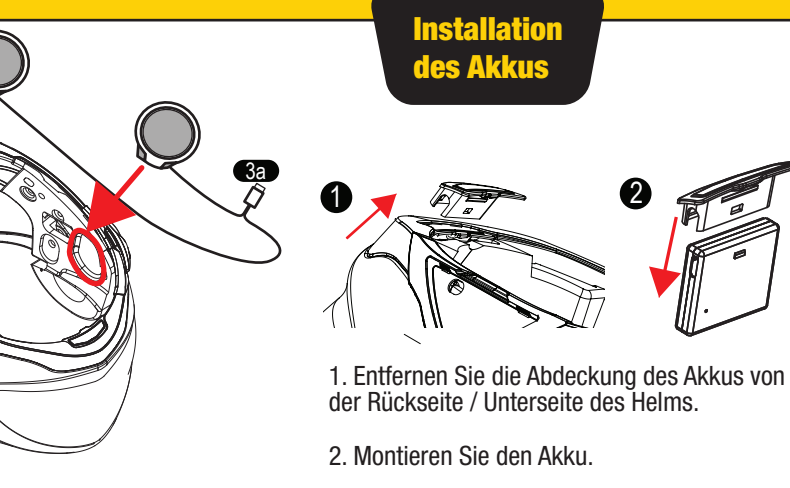

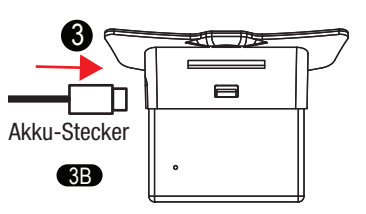

3. Stecken Sie den Akku-Stecker (3B) in den Akku ein (siehe Abbildung oben).

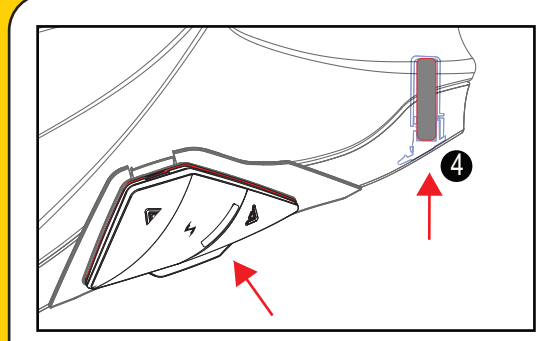

4. Setzen Sie den Akku wieder in den Steckplatz ein, wo sich zuvor die Akkufachabdeckung befand.

Stellen Sie sicher, dass der EXO-COM Controller, der Akku, das Mikrofon / der Lautsprecher und dessen Kabel richtig positioniert sind.

Ausführliche Informationen zur Verwendung des EXO-COM Controllers finden Sie in der EXO-COM-Kurzanleitung oder im Benutzerhandbuch, indem Sie den QR-Code in der EXO-COM-Kurzanleitung scannen.

HINWEIS: ÜBERPRÜFEN SIE NACH DEM EINSETZEN DER EINLAGE OB SICH EIN TEIL DES EXO-COM DRAHTS AUF DEM DRUCKKNOPFVERSCHLUSS BEFINDET. DIES KANN DAZU FÜHREN, DASS DIE DRAHTVERBINDUNG UNTERBROCHEN WIRD WENN DER VERSCHLUSS ZU STARK AUF DEN DRAHT DRÜCKT.

#### Kabelverlegung

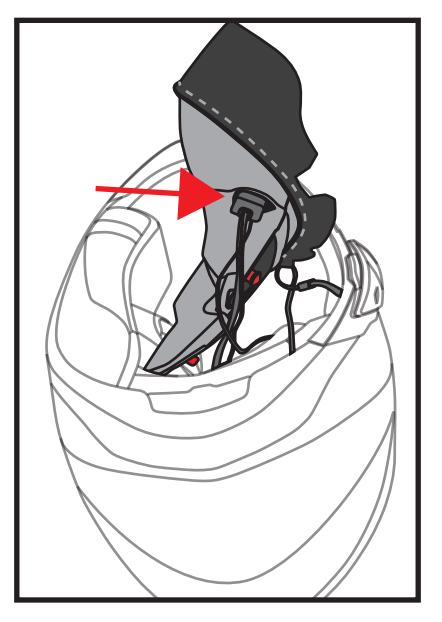

Stecken Sie die Drähte in die Tasche des Wangenpolsters. Dies hilft Ihnen, die Kabel aufzuräumen.

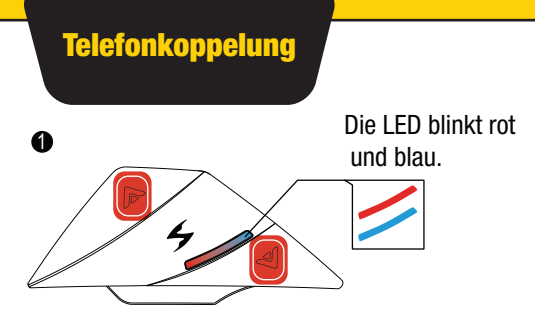

Halten Sie die Aufwärts- und Abwärts-Tasten 2 Sekunden lang gedrückt.

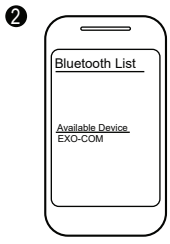

Bluetooth List

EXO-COM Connect

6

Suchen Sie nach EXO-Com in der Bluetooth-Geräteliste Ihres Telefons und tippen Sie auf den Namen, um das Gerät zu koppeln.

Die LED leuchtet blau, wenn das Gerät Drücken Sie die Ein- / Aus-Taste. gekoppelt ist und für Anrufe / Medien-Streaming bereit ist.

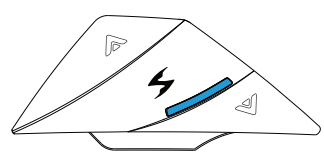

#### ►Eingehenden Anruf entgegennehmen

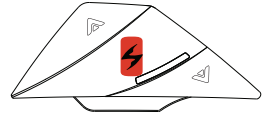

Drücken Sie die Ein- / Aus-Taste einmal, oder sagen Sie einfach "Hallo".

#### ►Eingehenden Anruf beenden / ablehnen

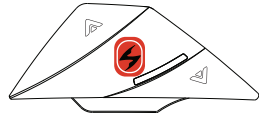

Halten Sie die Ein- / Aus-Taste 2 Sekunden lang gedrückt.

►Anruf wechseln

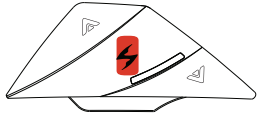

►Wahlwiederholung

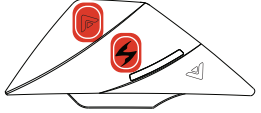

Halten Sie die An- + Aufwärts-Tasten 2 Sekunden lang gedrückt.

#### Gerät mit der App koppeln

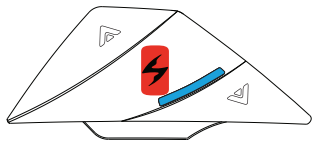

- 1. Schalten Sie das EXO-Com ein und koppeln Sie sie zuerst mit dem Telefon.
- 2. Drücken Sie einmal EIN-/AUS-.
- 3. Nun ist es bereit, mit der App zu verbinden.

#### $\bullet$  Homepage

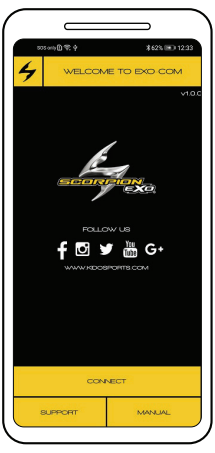

#### **<sup>2</sup>** Geräteverbindung

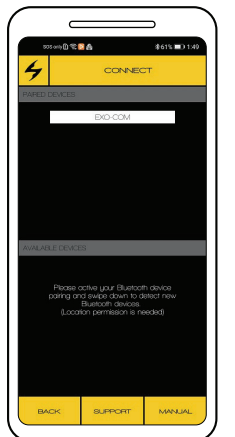

#### $\bullet$  Geräteinformationen  $\quad$   $\bullet$

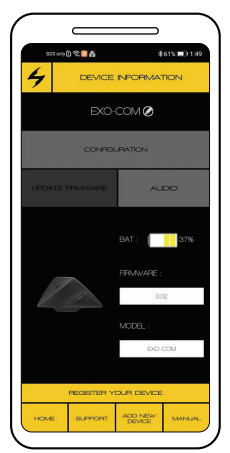

#### **<sup>O</sup>** Konfiguration

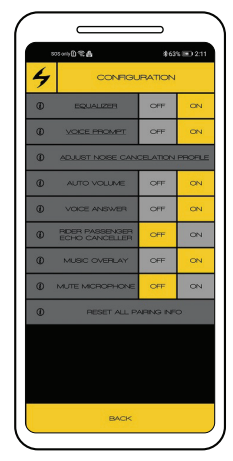

### Firmware-Aktualisierung

Einfaches Firmware-aktualisierung: Klicken Sie auf die Schaltfläche "FIRMWARE AKTUALISIEREN" und befolgen Sie die Anweisungen auf dem Bildschirm.

Firmware aktualisieren uber PC: Besuchen Sie www.uclear.eu(EU) oder www.ucleardigital.com(Nordamerika)

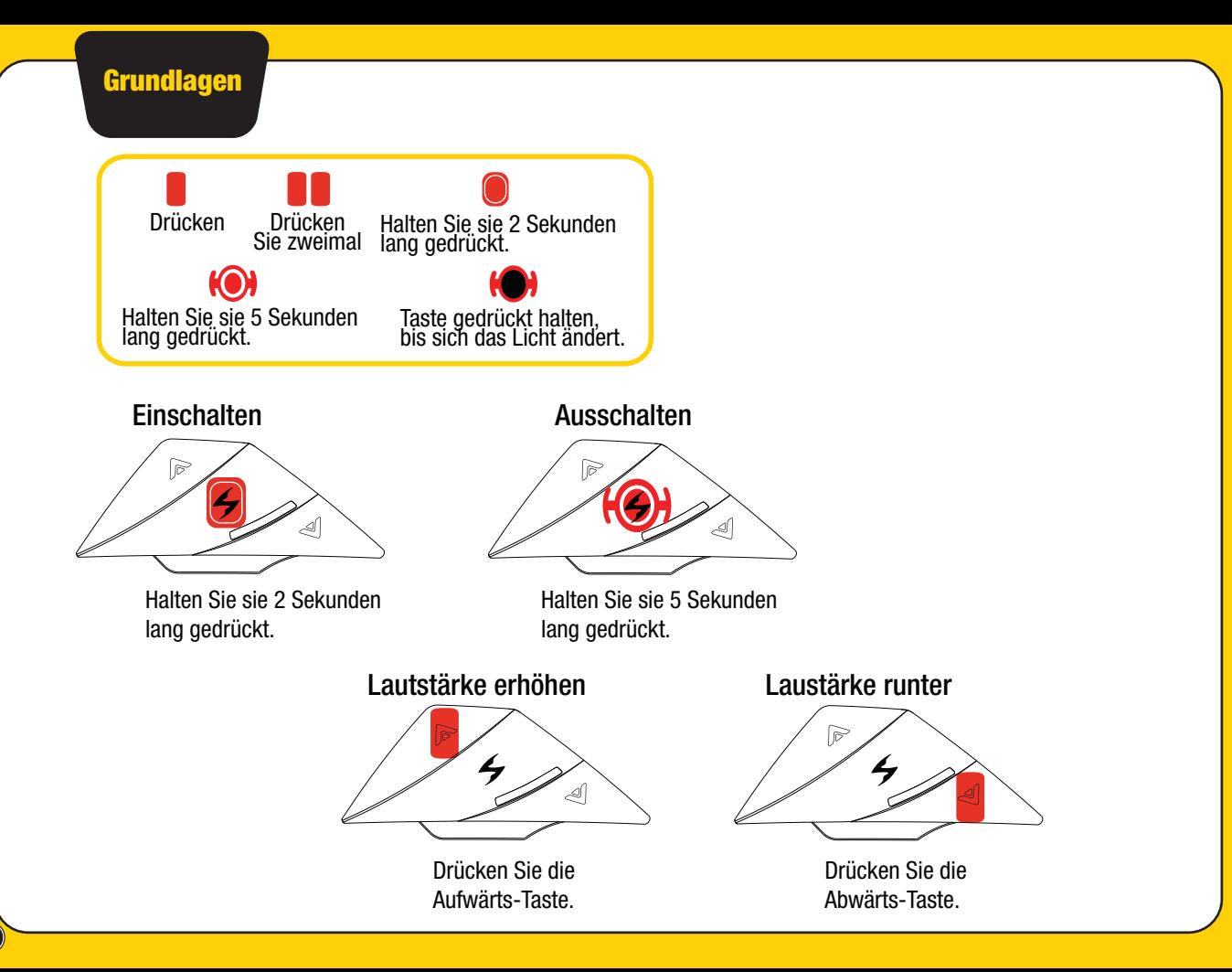

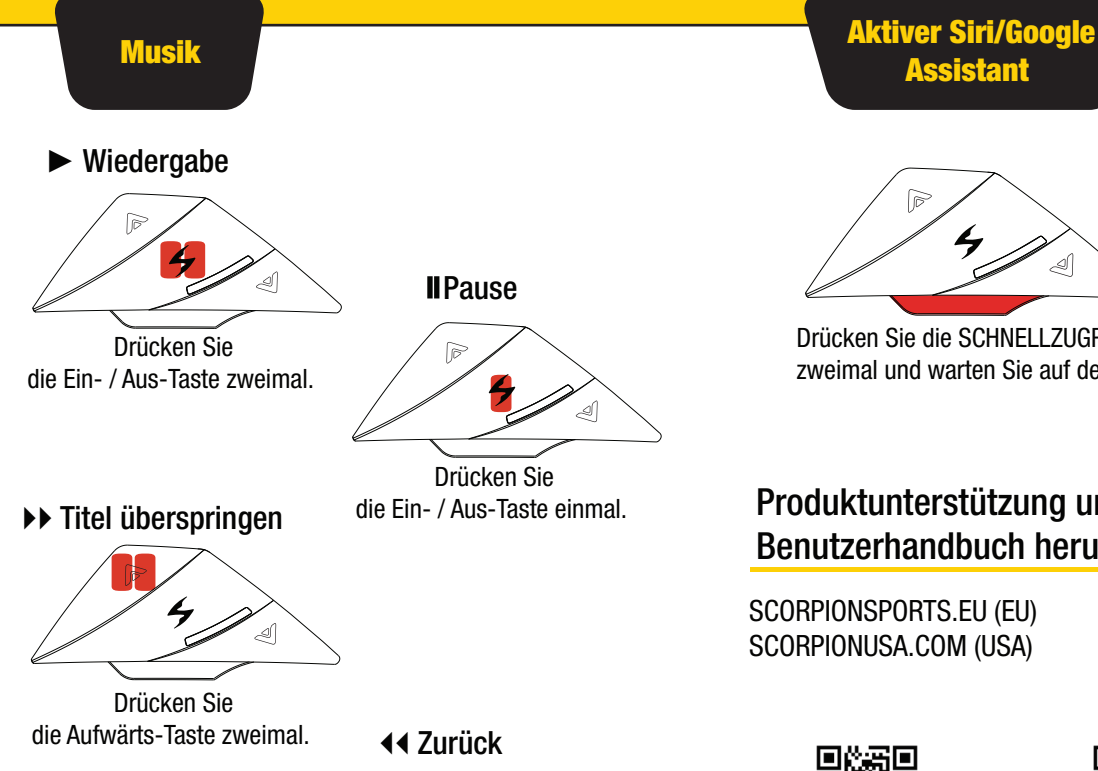

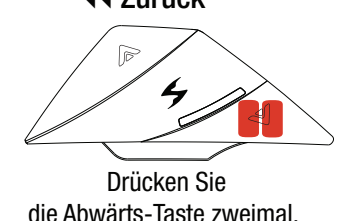

**IIPause** 

Drücken Sie

Assistant

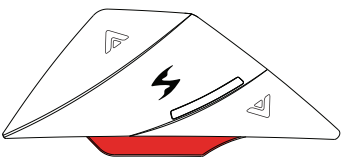

Drücken Sie die SCHNELLZUGRIFFSTASTE zweimal und warten Sie auf den Ton.

### Produktunterstützung und Benutzerhandbuch herunterlanden

SCORPIONSPORTS.EU (EU) SCORPIONUSA.COM (USA)

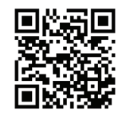

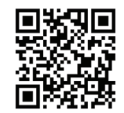

SCORPIONSPORTS EU (EU)

SCORPIONEXO.COM (USA)

10

### Koppelung der Sprechanlage für Gruppen

### **Ersteinrichtung**

0

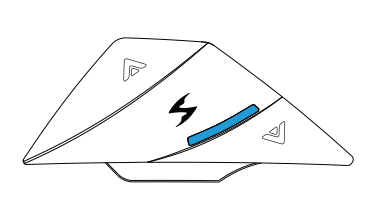

Wenn die EXO-COM eingeschaltet ist,

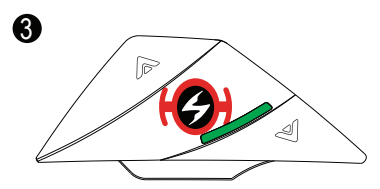

Drücken Sie die Ein- / Aus-Taste an einem EXO-Com-Gerät, um den Koppelungsvorgang zu starten. Das Gerät blinkt grün, sobald es angeschlossen ist.

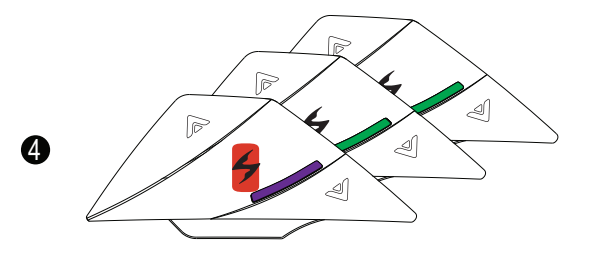

Die letzte zu koppelnde Einheit blinkt noch 15 Sekunden lang lila, bevor der Koppelungsvorgang abgeschlossen ist.

Optional : Sie können den Vorgang manuell beenden, indem Sie die Ein- / Aus-Taste einmal drücken.

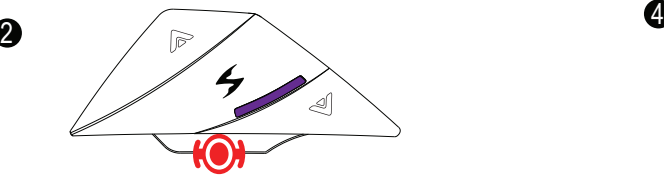

Halten Sie die Schnellzugriffstaste 5 Sekunden lang gedrückt, bis die LED lila blinkt.

Überprüfen Sie vor dem nächsten Schritt, ob alle zu koppenlnden Einheiten lila blinken.

### Nach der ersten Koppelung

►Sprechanlage verbinden

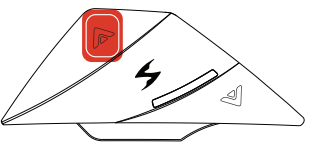

Halten Sie die Aufwärts-Taste 2 Sekunden lang gedrückt.

►Sprechanlage ausschalten

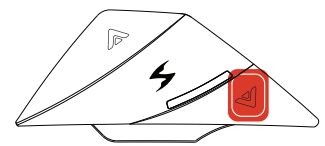

Halten Sie die Abwärts-Taste 2 Sekunden lang gedrückt.

#### ►Mikrofon stummschalten/aktivieren

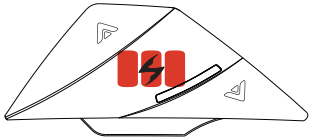

Drücken Sie 3x kurz die Power Taste

12

### Sprechanlage Ein/ Aus Gerät zurücksetzen

### Gerät zurücksetzen

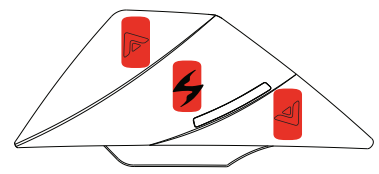

Drücken Sie die Aufwärts + Ein-/Aus- + Power Taste + Abwärts einmal gleichzeitig.

HINWEIS: Durch das Zurücksetzen mit 3 Tasten wird das Gerät neu gestartet. Ihr EXO-COM Gerät wird NICHT auf die Werkseinstellungen zurückgesetzt und Einstellungen oder Koppelungen werden nicht gelöscht.

Verwenden Sie zum manuellen Neustarten von EXO-COM Geräten den 3-Tasten-Reset (Ihre Einstellungen werden dadurch nicht gelöscht).

Drücken Sie jeweils einige Sekunden lang die Tasten EIN/AUS + HOCH + RUNTER und schalten Sie das Gerät anschließend wieder ein.

Wenn sich das Gerät nicht einschalten lässt, versuchen Sie es erneut, während es am Ladegerät angeschlossen ist. Wenn sich das EXO-COM Gerät nach dem Aufladen nicht einschaltet oder die Firmware-Aktualisierung nicht funktioniert wenden Sie sich bitte an den UCLEAR-Support.

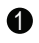

**D** Intercom Verbindung (mit anderen Marken)  $\bullet$ einrichten

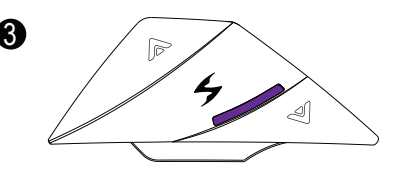

Wenn die LED violett leuchtet, nehmen Sie Ihren Finger von der Taste und warten Sie, bis die LED grün leuchtet

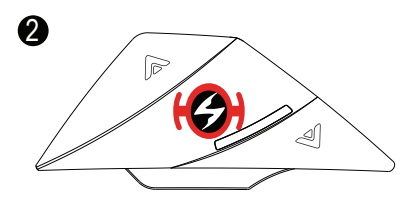

Drücken Sie im Aus-Modus die Ein / Aus-Taste, bis die LED violett leuchtet

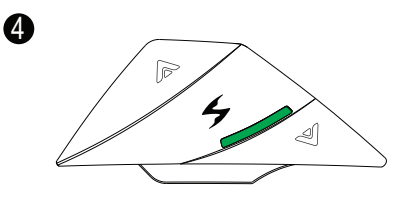

Wenn die LED grün leuchtet, sind Sie erfolgreich verbunden. Wenn die LED violett leuchtet, fahren Sie erneut mit Schritt 1 fort.

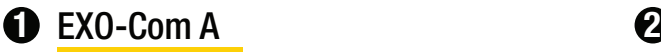

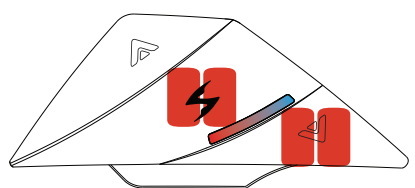

Im EINGESCHALTETEN Zustand: POWER und DOWN Taste 2x schnell drücken. Die LED beginnt blau und rot zu blinken.

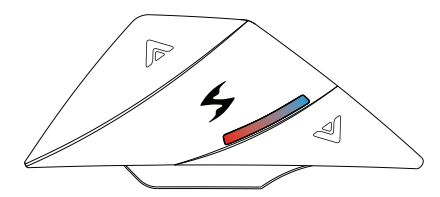

EXO-COM A ist das Hauptgerät von dem die Musik übertragen wird. Der Wiedergabe/Pause Befehl an EXO-COM A betrifft beide Headsets.

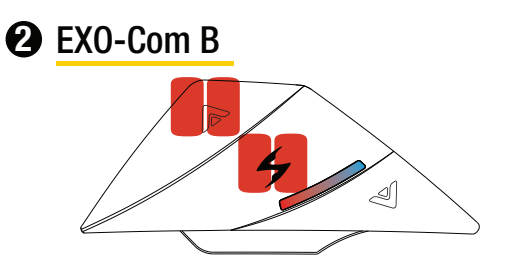

Im EINGESCHALTETEN Zustand: POWER und UP Taste 2x schnell drücken. Die LED beginnt blau und rot zu blinken.

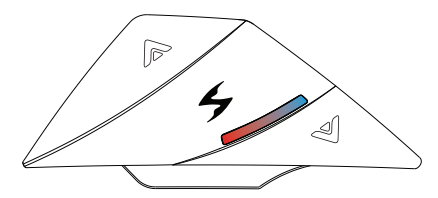

EXO-COM B empfängt die Musik, kann aber die Musik auch Beenden / vorrübergehend Anhalten ohne EXO-COM A zu beeinflussen.

#### Laden des Akkus

## $\bullet$  EXO-Com A & B

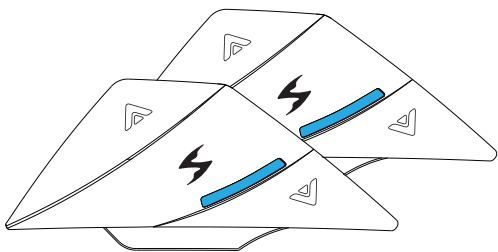

Beide EXO-COM Headsets beginnen blau zu blinken, wenn die Kopplung erfolgreich war. Die Kontrolle der Musikwiedergabe und der Lautstärke ist auf Seite 10 beschrieben.

Beispiel: 2x kurz die POWER Taste drücken, um die Musik zu starten. Die POWER Taste einmal kurz drücken um Musik anzuhalten

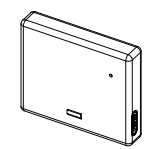

Zum Laden des Akkus empfehlen wir die Verwendung des im Lieferumfang enthaltenen USB-C-Kabels.

Die LED leuchtet wahrend des Ladevorgangs rot. Die LED leuchtet blau, wenn sie voll aufgeladen ist.

### Sprachauswahl für die Sprachführung

Es kann von 7 Sprachen ausgewählt werden: - Englisch, Französisch, Deutsch, Spanisch, Italienisch, Chinesisch, Koreanisch

Die voreingestellte Sprache ist Englisch und Französisch.

Die Einstellungen für die Sprachführung können Sie mit einem PC oder einer App (iOS, Android) anpassen.

2-3 Min. per PC-Update 10 Min. per App (Andorid) 4 Std. per App (Apple iOS)

Wir empfehlen die Verwendung von PC oder Android anstelle von Apple iOS, da Apple iOS nur eine langsame BLE-Datenübertragung unterstützt.

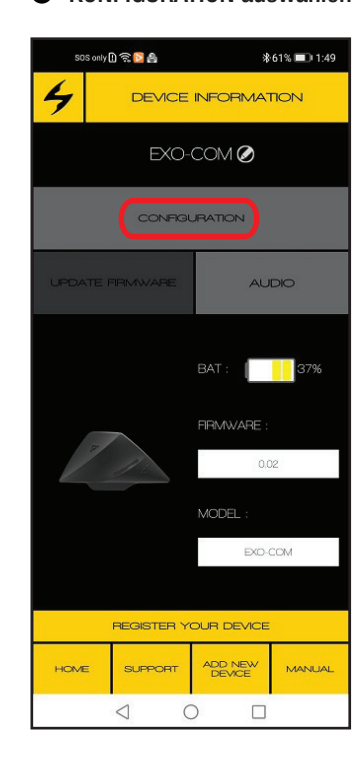

#### **1** KONFIGURATION auswählen **2** SPRACHFÜHRUNG auswählen

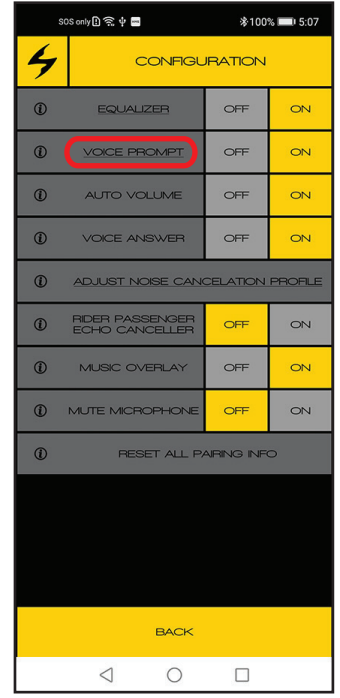

#### <sup>3</sup> Sprache auswählen 4 Download bestätigen

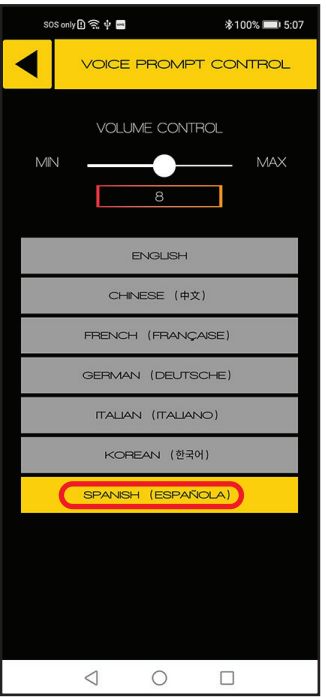

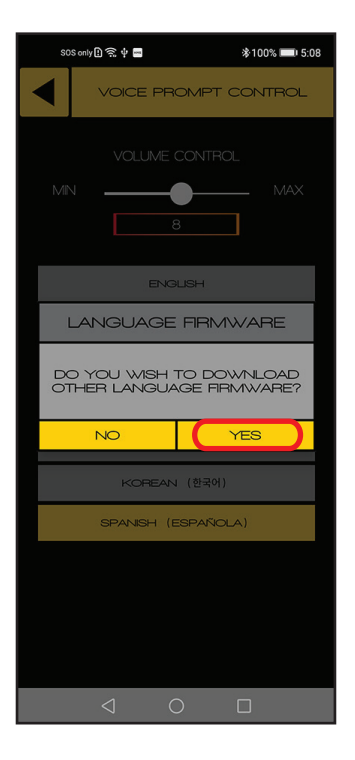

#### Aktualisierung **6** Download und Firmware-

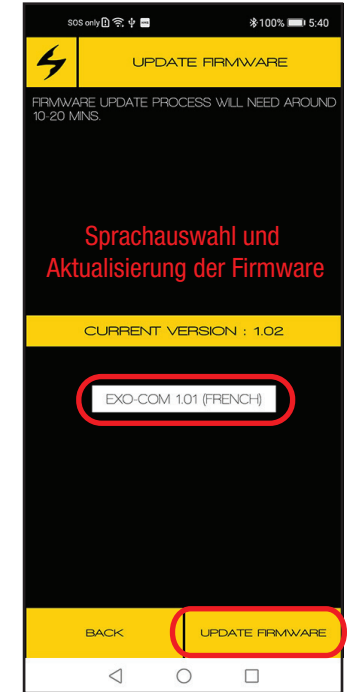

#### **6** Firmware aktualisieren **G** Starten Sie nach der

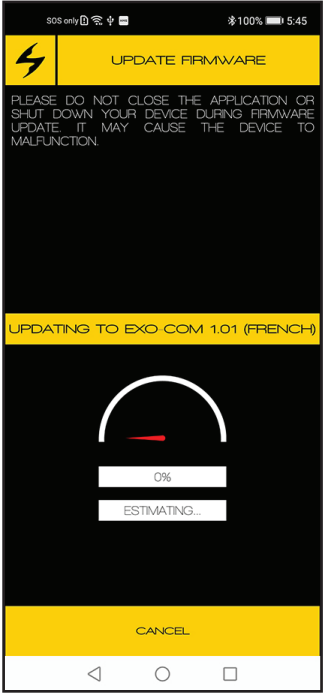

# Sprachaktualisierung neu

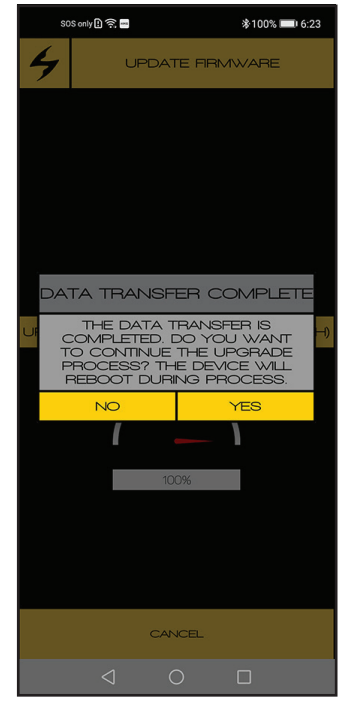

#### <sup>3</sup> Aktualisierung abschließen

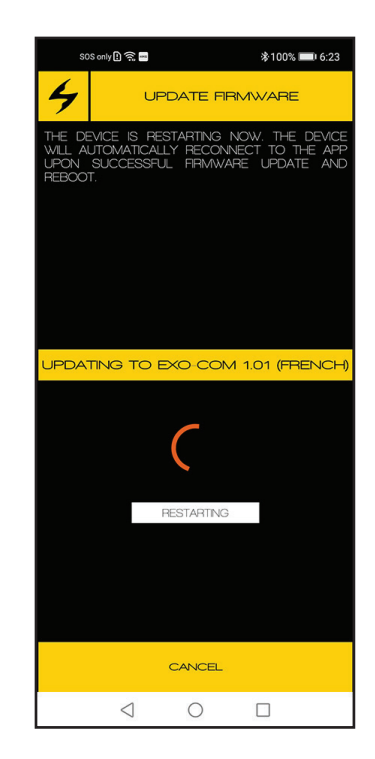

18

#### **Firmware** Aktualisierung

### Die Firmware-Aktualisierung erfolgt über

Methode 1: EXO-COM Mobile App Methode 2: PC oder Mac

2-3 Min. per PC-Update 10 Min. per App (Andorid) 4 Std. per App (Apple iOS)

Wir empfehlen die Verwendung von PC oder Android anstelle von Apple iOS, da Apple iOS nur eine langsame BLE-Datenübertragung unterstützt.

### Methode 1

Firmware-Aktualisierung mit Android / Apple iOS

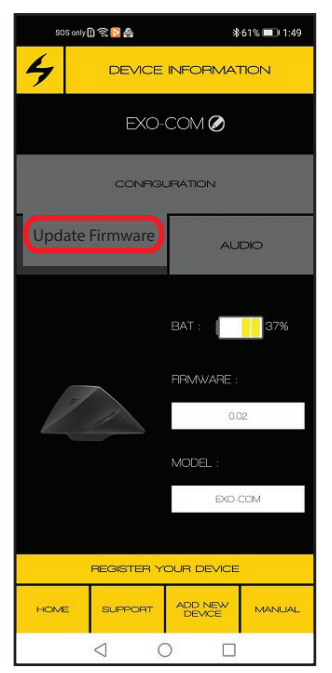

Verbinden Sie das Gerät mit der EXO-COM Mobile App wie auf Seiten 7-8 beschrieben. Tippen Sie auf "FIRMWARE AKTUALISIEREN" und befolgen Sie die Anweisungen auf dem Bildschirm.

#### Firmware Aktualisierung

### Methode 2

Firmware-Aktualisierung mit PC oder Mac

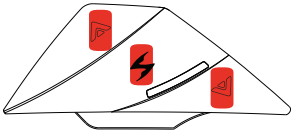

1. Drücken Sie alle drei vorderen Tasten gleichzeitig, um die EXO-COM Einheit zurückzusetzen. Die LED erlischt während des Zurücksetzens.

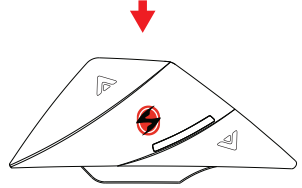

2. Nachdem Sie die drei Tasten losgelassen haben, halten Sie die Ein- / Aus-Taste SOFORT etwa drei Sekunden lang gedrückt, bis die LED wieder erlischt.

Die LED ist aus und EXO-COM befindet sich jetzt im Update-Modus.

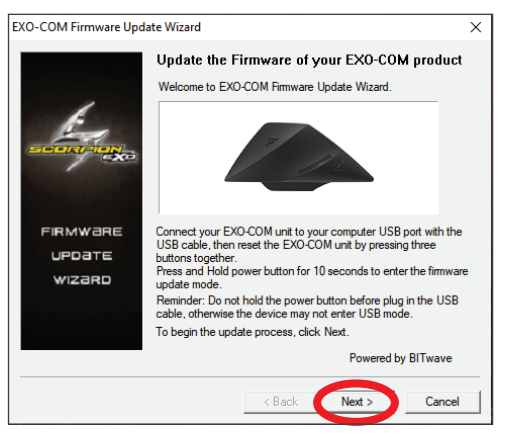

#### 3. Starten Sie den EXO-COM Firmware-Aktualisierungsassistenten.

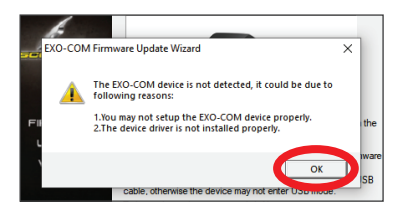

4. Klicken Sie auf "OK".

Wenn die Warnung "Gerät nicht erkannt" angezeigt wird, wiederholen Sie bitte Schritt 1 und 2.

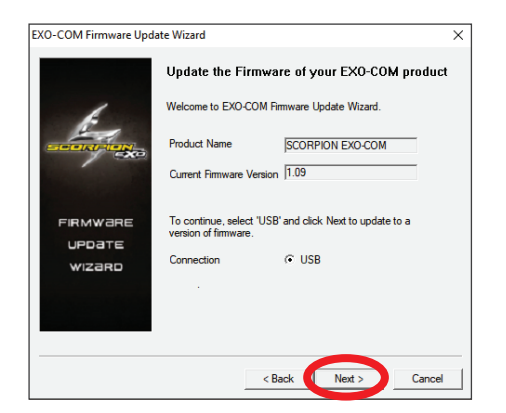

5. Klicken Sie auf "Weiter".

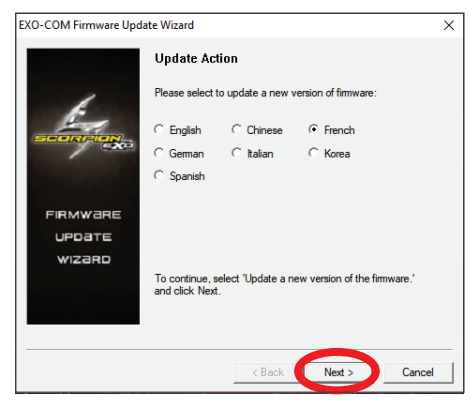

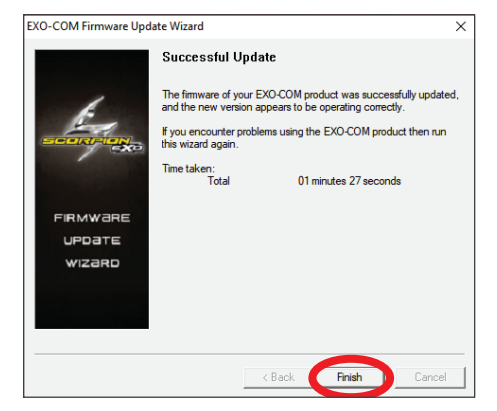

7. Klicken Sie auf "Fertig stellen". Firmware-Aktualisierung abgeschlossen.

6. Überprüfen Sie die gewünschte Sprache und klicken Sie auf "Weiter".

#### **Montageadapter**

Nur im EXO-Com-Einzelhandelspaket enthalten oder separat als einzelnes Zubehörteil erhältlich.

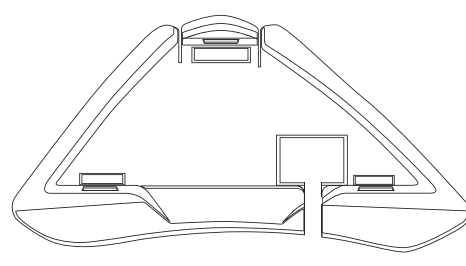

Montageadapter für den EXO-COM Controller

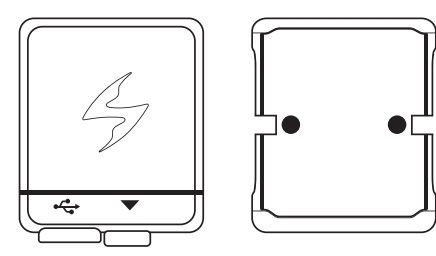

Montageadapter für den EXO-COM Akku

- Der Montageadaptersatz ist nur für EXO-COM Benutzer von EXO HX1, EXO S1 und EXO-Tech Carbon gedacht.

- Wir empfehlen, EXO-COM Klebestreifen nicht mehr als einmal anzubringen / abzunehmen.

#### **Haftungsausschluss**

Der Montageadaptersatz wurde ausschließlich für Scorpion EXO HX1, EXO S1 und EXO-Tech Carbon entwickelt. Der Montageadaptersatz darf in Europa nur mit den aufgeführten Modellen verkauft, vertrieben und verwendet. Bei Installation auf anderen Scorpion-Modellen oder anderen Helmmarken, oder der Benutzung für andere Zwecke erlischt die EXO-COM Garantie.

Adaptermontage

#### Montage des EXO-COM Controllers

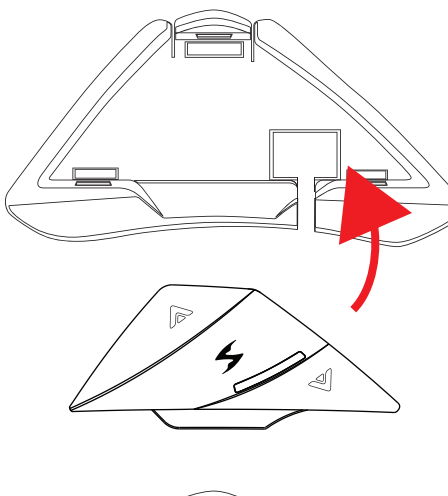

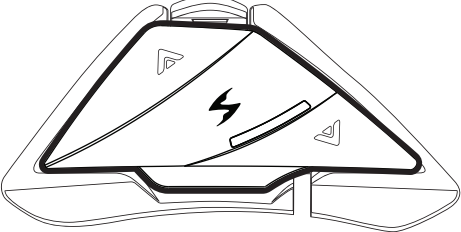

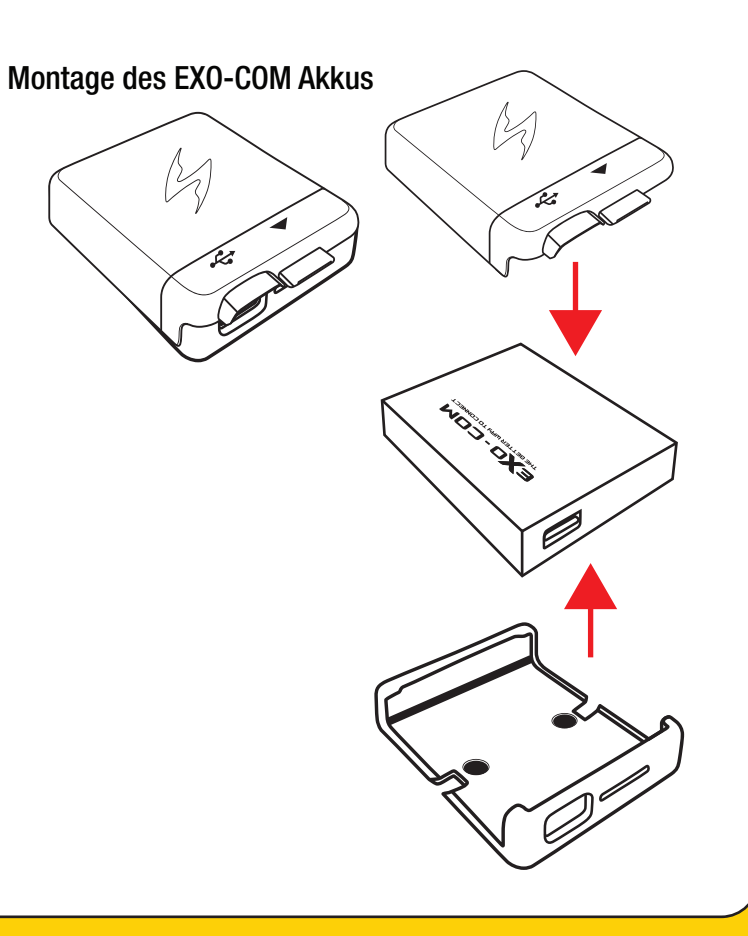

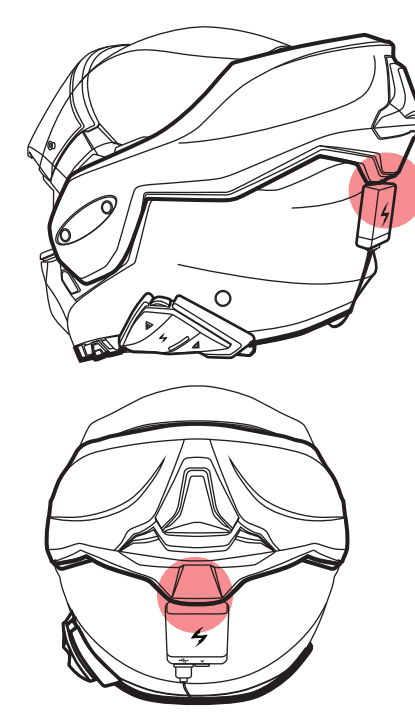

Für EXO-Tech Carbon, bitte überprüfen Sie, dass zwischen dem Kinnbügel und dem Akkugehäuse ausreichend Platz vorhanden ist.

### Ausschließlich kompatible Modelle

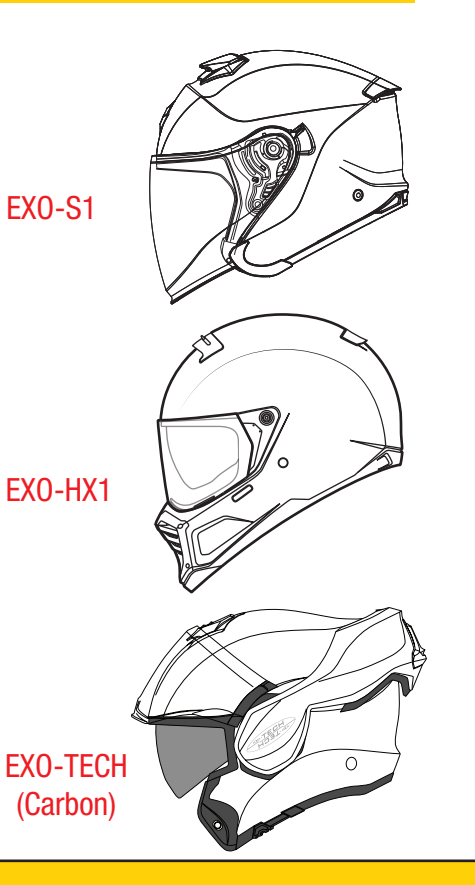

24

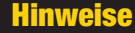

#### AKKU WARNUNG

Die UCLEAR™ /ScorpionExo® Helm-Headsets enthalten einen wiederaufladbaren Lithium-Ionen Polymer Akku. Um die Gefahr von Bränden oder Verbrennungen zu verringern, dürfen Sie den Akku nicht demontieren, quetschen, durchstechen, die Kontakte kurzschließen und ihn nicht im Feuer oder Wasser entsorgen.

#### HINWEISE ZUM AUFLADEN

Um das Risiko von Verletzungen, Stromschlägen, Bränden oder Schäden an Geräten zu verringern, befolgen Sie bitte alle folgenden Anweisungen:

- Tauchen Sie das Headset, das Netzteil und die Lautsprecher nicht in Wasser ein.
- Montieren, platzieren oder verwenden Sie das Produkt nicht in der Nähe von Wärmequellen wie z.B. Herd, Heizkörper, Ofen, Toaster, Kaffeemaschine oder anderen Geräten, die Wärme abgeben.

- Verwenden Sie zum Aufladen des Headsets stets das mitgelieferte Netzteil und das im Lieferumfang enthaltene Kabel. Die Verwendung eines falschen Netzteils zum Laden des Produkts kann zu dauerhaften Schäden am Produkt führen und die Garantie erlöschen lassen.

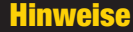

#### **GARANTIE**

Ungeachtet der gesetzlichen Gewährleistung gilt für das Produkt eine Garantie von 2 Jahren (Haupteinheit) und 1 Jahr (Zubehör) vom Hersteller ab dem Kaufdatum. Bitte legen Sie den Kaufbeleg vor, wenn Sie den Artikel an den Lieferanten zurücksenden.

Die Garantie erstreckt sich nur auf Material- und Herstellungsfehler. Die Garantie erlischt durch unbefugte Reparaturen, Zweckentfremdung, Fehlanwendung, Manipulation des Produkts, Modifikationen, Aktualisierungen oder Folgen von Verstößen gegen die in der Produktbroschüre dargelegten Richtlinien oder durch eine der in dieser Broschüre oder in unserer technischen Veröffentlichung aufgeführten Handlungen, die von Zeit zu Zeit der Öffentlichkeit zugänglich gemacht werden und die die Garantie aufgehoben hätten. Die Garantie erstreckt sich nicht auf die Datenwiederherstellung und physische Schäden durch Nutzung, Schäden infolge von Unfällen, Lagerung, Verlust oder Datenverlust oder Schäden während Reparaturen oder Transporten. Der Absender trägt alle Transportkosten für funktionsfähige Produkte, die jedoch als fehlerhaft erklärt wurden.

### BESCHRANKUNGEN DER GARANTIE

Alle Produktgarantien für das Produkt von UCLEAR™ /ScorpionExo® sind auf die im Produkthandbuch genannten beschränkt.

### VERZICHT UND HAFTUNGSAUSSCHLUSS

BITwave Pte Ltd. /Kido Sports Co., Ltd. und alle seine Bevollmächtigten, Vertreter, Distributoren, Lieferanten und Wiederverkäufer sind nicht haftbar und werden von jeglichen Rechtsstreitigkeiten, Forderungen, Schulden, Forderungen, Klagen und Haftungen freigestellt, die sich direkt oder indirekt aus dem Betrieb oder der Verwendung des Produkts für Schäden, Verluste, Beeinträchtigungen, Schmerzen, Leiden, Unannehmlichkeiten, Verluste und Verletzungen, einschließlich Krankheiten, Belastungen, Brüche, teilweise und/oder vollständige Lähmungen, Tod oder andere Krankheiten, die eine schwere Behinderung entweder für Personen, den Benutzer, andere Dritte, deren Besitz oder für Güter und Fahrzeuge verursachen könnten, Eigenschaften, Vermögenswerte unter anderem einschließlich Ihrer eigenen, die von Personen, Organisationen oder Dritten, ob physisch oder anderweitig, erlitten werden und die Ihnen in Zukunft in vollem Umfang durch die Nutzung, den Betrieb, die Fehlfunktion, die Zweckentfremdung, die Entsorgung oder die Reparatur des Produkts oder durch andere Gründe, Bedingungen oder Umstände oder Versuche, dies zu tun, erlaubt sein könnten, unabhängig davon, ob BITwave Pte Ltd. /Kido Sports Co., Ltd. oder einer seiner Vertreter, Partner, Bevollmächtigten, Vertriebspartner, Lieferanten, Wiederverkäufer, Designer, Hersteller oder andere in seiner Liefer- und Vertriebskette oder beteiligte Dritte fahrlässig, unterlässt.

#### **Hinweise**

### VERZICHT UND HAFTUNGSAUSSCHLUSS (FORTSETZUNG)

Alle Risiken aus dem Betrieb oder der Nutzung des Produkts liegen ausschließlich und vollständig beim Benutzer dieses Produkts, beim Erstkäufer oder bei Dritten, die die volle Verantwortung für alle Verletzungen, Verluste und/oder Schäden übernehmen, unabhängig davon, ob sie ganz oder teilweise durch Fahrlässigkeit, Unterlassungen oder sonstiges Verhalten anderer verursacht wurden, einschließlich derer von BITwave Pte Ltd. /Kido Sports Co., Ltd. und allen seinen Vertretern, Partnern, Agenten, Vertriebspartnern, Lieferanten, Wiederverkäufern und allen anderen in seiner Liefer- und Vertriebskette, entweder aufgrund von Fahrlässigkeit oder Unterlassungen des Designers oder Herstellers oder beteiligter Dritter.

Halten Sie sich immer an die örtlichen Gesetze und Verkehrsvorschriften. Wenn die Verwendung des Produkts durch Gesetze und Vorschriften, einschließlich der Verkehrsgesetze Ihres Landes, nicht gestattet oder erlaubt ist, warnen wir Sie davor, gegen solche Einschränkungen vorzugehen. Sie tragen die volle Verantwortung für Verstöße gegen Gesetze und Vorschriften.

Sie dürfen den Betrieb oder die Verwendung des Produkts oder den Versuch, es von Personen einschließlich Ihnen selbst zu verwenden, nicht zulassen, um die Sicherheit von Personen einschließlich Ihrer eigenen zu gefährden oder Fahrzeugen, Eigentum, Gegenständen, Vieh, Beständen, Vermögenswerten und dergleichen unter keinen Umständen Schaden zuzufügen. Sie oder andere Benutzer des Produkts sind verpflichtet, alle erforderlichen Sicherheitsvorkehrungen und Vorsichtsmaßnahmen zu treffen und auf alle Umgebungsbedingungen zu achten.

### VERZICHT UND HAFTUNGSAUSSCHLUSS (FORTSETZUNG)

Verwenden Sie das Produkt nicht, wenn Sie körperlich nicht in der Lage sind, dies auf sichere Weise zu tun, wenn Sie während des Betriebs Alkohol oder eine bewusstseinsverändernde Substanz konsumiert haben oder konsumieren werden, sodass Ihre Wachsamkeit beeinträchtigt wird, oder wenn Sie irgendwelche medizinischen Beschränkungen oder Bedürfnisse haben, die Ihre Fähigkeiten, dies auf sichere Weise zu tun, beeinträchtigen könnten. Wir warnen vor den damit verbundenen, unvorhersehbaren und unbegrenzten Risiken und Gefahren bei der Verwendung des Produkts im Straßenverkehr, einschließlich Verletzungen oder Krankheiten, Belastungen, Brüchen, teilweiser und/oder vollständiger Lähmung, Tod oder anderen Krankheiten, die zu einer schweren Behinderung aufgrund jeglicher Ursachen führen können. Dieses Produkt darf nur von Personen im Alter von achtzehn (18) Jahren und darüber verwendet werden, sofern die Warnhinweise, Risiken und Nutzungsbedingungen vollumfänglich verstanden wurden. Sie bestätigen, dass Sie diese Haftungsfreistellung gelesen und die Bedingungen vollständig verstanden haben und dass Sie wesentliche Rechte durch die Nutzung oder den Versuch der Nutzung des Produkts aufgeben.

### KORREKTE ENTSORGUNG DIESES PRODUKTS

Entsorgen Sie dieses Produkt nicht zusammen mit anderen Haushaltsabfällen am Ende seiner Nutzungsdauer. Es gibt ein separates Sammelsystem für gebrauchte Elektronikprodukte in Übereinstimmung mit den gesetzlichen Bestimmungen, die eine ordnungsgemäße Behandlung, Rückgewinnung und Recycling erfordern. Privatanwender müssen sich entweder an den Händler, bei dem sie dieses Produkt gekauft haben oder an ihre örtliche Gemeindeverwaltung wenden, um zu erfahren, wo und wie sie dieses Produkt zum umweltfreundlichen Recycling bringen können. Geschäftskunden müssen sich an ihre Lieferanten wenden und sich an die Allgemeinen Geschäftsbedingungen des Kaufvertrages halten. Dieses Produkt sollte nicht mit anderen gewerblichen Abfällen zur Entsorgung vermischt werden.

### PRODUKT INFORMATION

BITwave Pte Ltd. /Kido Sports Co., Ltd. und alle seine Vertreter, Bevollmächtigten, Distributoren, Lieferanten oder Wiederverkäufer sind nicht verantwortlich für Folgen, die sich aus Fehlern oder Auslassungen in der Anleitung oder direkt oder indirekt aus der Verwendung der hierin enthaltenen Informationen ergeben. BITwave Pte Ltd. /Kido Sports Co., Ltd. behält sich das Recht vor, das Produktdesign oder die Bedienungsanleitung ohne Einschränkungen und ohne jegliche Verpflichtung zur Benachrichtigung der Benutzer zu ändern oder zu verbessern. Alle Informationen hier sind zum Zeitpunkt des Drucks korrekt.

Die neuesten Versionen des Produkts, der Firmware und des Zubehörs finden Sie unter www.ucleardigital.com.

### PERSONLICHE SICHERHEIT

Öffnen Sie nicht die Versiegelung der Hardware, manipulieren, reparieren oder modifizieren Sie keine Teile. Bringen Sie das Produkt nicht mit metallischen Gegenständen, Teilen oder chemischen Produkten in Kontakt. Ein Verstoß gegen die oben genannten Bestimmungen führt zu möglichen Brandgefahren und Unfällen. Wenden Sie sich bei Fehlfunktionen Ihres Produkts bitte an den technischen Support oder an Ihren lokalen Lieferanten.

### TECHNISCHER SUPPORT (NORDAMERIKA)

Für weitere Infos besuchen Sie bitte unsere Webseite: WWW.SCORPIONUSA.COM (USA)

### TECHNISCHER SUPPORT (EUROPA)

SCORPIONSPORTS.EU (EU)

### URHEBERRECHTE

Copyright © 2018 BITwave Pte Ltd. Alle Rechte vorbehalten. Kein Teil dieser Bedienungsanleitung darf ohne vorherige schriftliche Genehmigung von BITwave Pte Ltd. in irgendeiner Form oder Prozess reproduziert werden.

### LIZENZEN

Die Marke UCLEAR™ und das Logo sind ausschließliches Eigentum der BITwave Pte Ltd. Jede Verwendung der Marke durch Dritte ohne vorherige schriftliche Genehmigung der BITwave Pte Ltd. stellt eine Verletzung der gesetzlichen Rechte dar. Die Marke Bluetooth™ ist Eigentum von Bluetooth SIG und wird unter Lizenz von BITwave Pte Ltd. verwendet.

### IC SAR STATEMENT

Dieses EUT entspricht der SAR für die allgemeine Bevölkerung / unkontrollierte Expositionsgrenzwerte in IC RSS-102 und wurde gemäß den in IEEE 1528 und IEC 62209 festgelegten Messmethoden und -verfahren getestet. Dieses Gerät sollte mit einem Mindestabstand von 5 mm zwischen der Antenne und Ihrem Kopf installiert und betrieben werden. Dieses Gerät und seine Antenne(n) darf nicht in der Nähe von oder zusammen mit anderen Antennen oder Sendern betrieben werden.

## FCC/SAR KONFORMITÄTSERKLÄRUNG

Änderungen oder Modifikationen an diesem Gerät, die nicht ausdrücklich vom Hersteller zugelassen sind, können zum Verlust der allgemeinen Betriebserlaubnis führen. Dieses Gerät wurde getestet und entspricht den Grenzwerten für ein digitales Gerät der Klasse B gemäß Teil 15 der FCC-Vorschriften. Diese Grenzwerte sollen einen angemessenen Schutz vor schädlichen Störungen in einer Wohnumgebung bieten. Dieses Gerät verursacht und verwendet Energie im Radiofrequenzbereich und kann auf solchen Frequenzen ausstrahlen. Falls es nicht in Übereinstimmung mit den Anweisungen installiert und verwendet wird, kann es Störungen der Funkkommunikation verursachen. Es gibt jedoch keine Garantie dafür, dass bei einer bestimmten Installation keine Störungen auftreten können. Wenn dieses Gerät schädliche Störungen des Radio- oder TV-Empfangs erzeugt, was durch das Aus- und Einschalten des Geräts ermittelt werden kann, sollte der Anwender versuchen, die Störungen durch eine oder mehrere der folgenden Maßnahmen zu beheben:

- Die Empfangsantenne neu ausrichten/aufstellen.
- Den Abstand zwischen dem Gerät und dem Empfänger vergrößern.
- Schließen Sie das Gerät an eine Steckdose an, die nicht an den Stromkreis des Empfängers angeschlossen ist.
- Fragen Sie den Händler oder einen erfahrenen Radio- und Fernsehtechniker um Rat.

#### **Hinweise**

### FCC/ SAR KONFORMITÄTSERKLÄRUNG

Dieses Gerät entspricht den FCC-Grenzwerten für Strahlenbelastung, die für eine unkontrollierte Umgebung dargelegt werden. Der Endverbraucher muss die spezifischen Betriebsanleitungen befolgen, um die Einhaltung der RF-Belastung zu gewährleisten. Dieser Sender und seine Antenne(n) darf nicht in der Nähe von oder zusammen mit anderen Antennen oder Sendern betrieben werden. Die tragbare Vorrichtung wurde entwickelt, um die von der Federal Communications Commission (USA) festgelegten Anforderungen an die Exposition gegenüber Funkwellen zu erfüllen. Diese Anforderungen legen einen SAR-Grenzwert von 1,6 W/kg fest, gemittelt über ein Gramm Gewebe. Der höchste SAR-Wert, der nach dieser Norm bei der Produktzertifizierung für die Verwendung bei ordnungsgemäßem Tragen am Körper angegeben wurde, beträgt 0,919 W/kg.

Hinweis: Der Hersteller ist nicht verantwortlich für Radio- oder Fernsehstörungen, die durch unbefugte Änderungen an diesem Gerät verursacht werden. Solche Änderungen können die Berechtigung des Benutzers zum Betrieb des Geräts aufheben.

### CE/ SAR KONFORMITÄTSERKLÄRUNG

Dieses Gerät entspricht den CE-Grenzwerten für Strahlenbelastung, die für eine unkontrollierte Umgebung dargelegt werden. Der Endverbraucher muss die spezifischen Betriebsanleitungen befolgen, um die Einhaltung der RF-Belastung zu gewährleisten.

Diese Anforderungen legen einen SAR-Grenzwert von 2,0 W/kg fest, gemittelt über ein Gramm Gewebe. Um die oben genannte Anforderung zu erfüllen, sollte das Gerät im Normalbetrieb mindestens 5 mm vom menschlichen Körper entfernt aufgestellt werden.

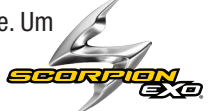

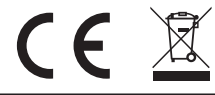

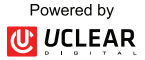